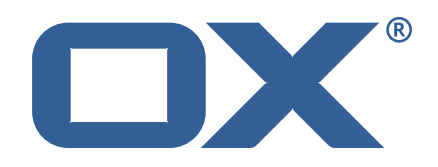

### **OX2OX Migration Framework Scheduler Technical Documentation for** 2.1.0-rev14

2022-07-12

©2022 by OX Software GmbH. All rights reserved. Open-Xchange and the Open-Xchange logo are trademarks or registered trademarks of OX Software GmbH. All other company and/or product names may be trademarks or registered trademarks of their owners. Information contained in this document is subject to change without notice.

## **Contents**

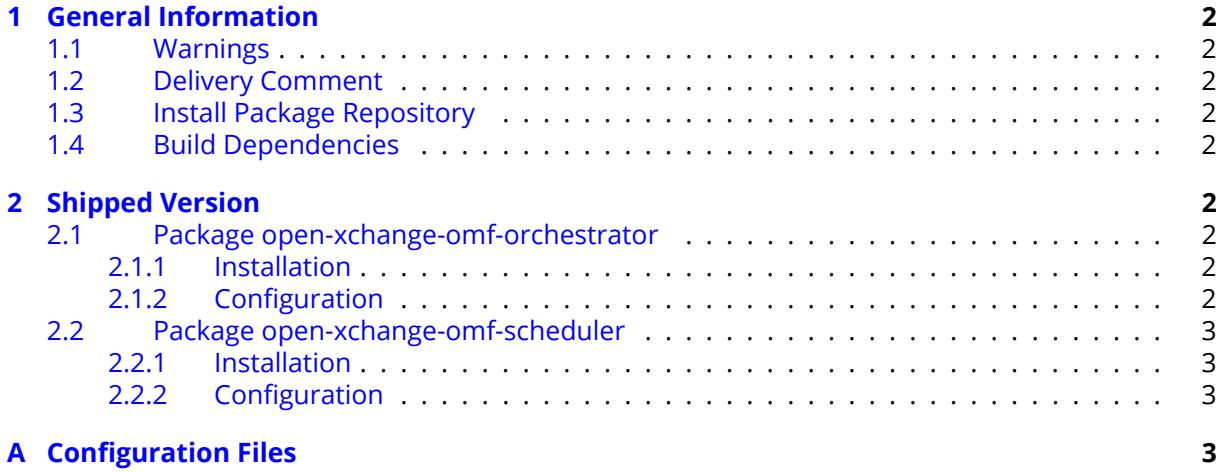

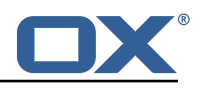

## <span id="page-3-0"></span>**1 General Information**

### <span id="page-3-1"></span>**1.1 Warnings**

#### **Warning**

This preview delivery is not for productive usage and not affected by service-level agreements.

### **Warning**

Custom configuration or template files are potentially not updated automatically. After the update, please always check for files with a **.dpkg-new** or **.rpmnew** suffix and merge the changes manually. Configuration file changes are listed in their own respective section below but don't include changes to template files. For details about all the configuration files and templates shipped as part of this delivery, please read the relevant section of each package.

## <span id="page-3-2"></span>**1.2 Delivery Comment**

This delivery was requested with following comment:

```
OMF Scheduler 2.1.0 Preview Delivery 14
```
## <span id="page-3-3"></span>**1.3 Install Package Repository**

This delivery is part of a restricted preview software repository:

```
https://software.open-xchange.com/components/omf-scheduler/preview/2.1.0/RHEL7
https://software.open-xchange.com/components/omf-scheduler/preview/2.1.0/DebianStretch
https://software.open-xchange.com/components/omf-scheduler/preview/2.1.0/DebianBuster
```
## <span id="page-3-4"></span>**1.4 Build Dependencies**

This delivery was build with following dependencies:

RedHat:RHEL-7,Debian:Stretch,Debian:Buster

## <span id="page-3-5"></span>**2 Shipped Version**

### <span id="page-3-6"></span>**2.1 Package open-xchange-omf-orchestrator**

OMF Orchestrator CLI to interoperate with the OX2OX Migration Framework. Version: 2.1.0-14 Type: Other

#### <span id="page-3-7"></span>**2.1.1 Installation**

Install on nodes with package installer **apt-get** or **yum**: <package installer> install open-xchange-omf-orchestrator

#### <span id="page-3-8"></span>**2.1.2 Configuration**

For details, please see appendix [A](#page-4-3) /opt/open-xchange/omf/orchestrator/etc/omf-orchestrator.yml (page [5\)](#page-6-0)

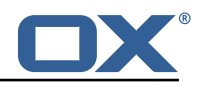

#### <span id="page-4-0"></span>**2.2 Package open-xchange-omf-scheduler**

OMF Scheduler OX2OX Migration Framework Scheduler. Version: 2.1.0-14 Type: Other

#### <span id="page-4-1"></span>**2.2.1 Installation**

```
Install on nodes with package installer apt-get or yum:
  <package installer> install open-xchange-omf-scheduler
```
#### <span id="page-4-2"></span>**2.2.2 Configuration**

For details, please see appendix [A](#page-4-3) /opt/open-xchange/omf/scheduler/etc/omf-scheduler.yml (page [10\)](#page-11-0)

# <span id="page-4-3"></span>**A Configuration Files**

#### **File 1 /opt/open-xchange/omf/orchestrator/etc/omf-orchestrator.yml**

```
1 micronaut:
       application:
          name: omf
       http:
          services:
            # The OMF Scheduler HTTP REST API service configuration
            scheduler-admin-source:
              url: "${omf.scheduler.url}/omf/scheduler/admin/source/"
              9 read-timeout: ${omf.http.read-timeout}
               connect-timeout: ${omf.http.connect-timeout}
               ss1:
                 enabled: ${omf.http.ssl.enabled}
                 trust-store:
                   path: \{6mf. http.ssl.trust-store.path\}.<br>password: ${omf.http.ssl.trust-store.password}
                   type: ${omf.http.ssl.trust-store.type}
2345678901123456789011234516778
            scheduler-admin-target:
               url: "${omf.scheduler.url}/omf/scheduler/admin/target/"
               read-timeout: f{omf.}http.read-timeout}
              connect-timeout: ${omf.http.connect-timeout}
               ssl:
                 enabled: f{omf.}http.ssl.enabled}
                 trust-store:
                    path: ${omf.http.ssl.trust-store.path}
                    password: ${omf.http.ssl.trust-store.password}
                    type: ${omf.http.ssl.trust-store.type}
19<br>20<br>22<br>24<br>25<br>26<br>27<br>28<br>30<br>31
            # The OMF Scheduler Migration HTTP REST API service configuration
            scheduler-migration:
31 url: "${omf.scheduler.url}/omf/scheduler/migration/"<br>
32 read-timeout: ${omf.http.read-timeout}<br>
33 connect-timeout: ${omf.http.connect-timeout}<br>
34 ssl:<br>
43 enabled: ${omf.http.ssl.enabled}<br>
36 trust-store:<br>
37 passwor
              32 read-timeout: ${omf.http.read-timeout}
               connect-timeout: ${omf.http.connect-timeout}
               34 ssl:
                 enabled: ${omf.http.ssl.enabled}
                 trust-store:
                   path: \{6mf.http.ssl.trust-store.path\}password: ${omf.http.ssl.trust-store.password}
                    type: ${omf.http.ssl.trust-store.type}
40<br>41
41 # The OMF Scheduler Migration HTTP REST API service configuration<br>42 scheduler-userinfo:
42 scheduler-userinfo:<br>43 url: "${omf.sched
               url: "${omf.scheduler.url}/omf/scheduler/user/"
```
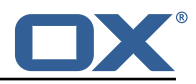

```
44 read-timeout: ${omf.http.read-timeout}<br>45 connect-timeout: ${omf.http.connect-ti<br>581:
                 connect-timeout: ${omf.http.connect-timeout}
 46 ssl:
                    enabled: ${omf.http.ssl.enabled}
                    trust-store:
                      path: \{6mf.http.ssl.trust-store.path\}password: ${omf.http.ssl.trust-store.password}
                       type: f{omf.}http.ssl.trust-store.type}
 48<br>49<br>50<br>52<br>52<br>53<br>55<br>55<br>57<br>58
              # The OMF Scheduler Monitoring HTTP REST API service configuration
              scheduler-monitoring:
                 url: "${omf.scheduler.url}/ws/omf/scheduler/workers/monitor/"
                 56 read-timeout: ${omf.http.read-timeout}
                 connect-timeout: ${omf.http.connect-timeout}
 58 ssl:<br>59 en<br>60 tr
                    enabled: ${omf.http.ssl.enabled}
                    trust-store:
                      path: f{omf.}http.ssl.trust-store.path}
                      password: ${omf.http.ssl.trust-store.password}
                       type: ${omf.http.ssl.trust-store.type}
 61<br>62<br>63<br>64<br>65
 65 omf:
 66 http:
 67 read-timeout: 30s<br>68 connect-timeout:
 68 connect-timeout: 10s<br>
69 ssl:<br>
70 enabled: true<br>
# If the scheduler<br>
# If the scheduler<br>
# (e.g. uses a sel<br>
# configured here.<br>
trust-store:<br>
path: file:/opt/<br>
76 password: secret<br>
type: PKCS12<br>
readonly: false<br>
79 she
           ss1enabled: true
              # If the scheduler does not have a valid public certificate
              # (e.g. uses a self-signed certificate), then its certificate can be
              # configured here.
              trust-store:
                 path: file:/opt/open-xchange/omf/certs/scheduler.p12
                 password: secret
                 type: PKCS12
         readonly: false
 79 shell:
 80 start.dir:<br>81 config:
 81 config:<br>82 user.
82 user.dir: ${user.dir}/.omf/config<br>83 app.dir: /opt/open-xchange/omf/li<br>84 scheduler:
              app.dir: /opt/open-xchange/omf/lib/scripts
 84 scheduler:<br>85 # Creden
 85 # Credentials for the scheduler<br>86 # On multi-user systems, specif
 86 # On multi-user systems , specifying the password in a configuration file
            # with proper file system permissions is preferred to specifying it on
            # the command line, since the command line is visible to all local users.
88 #<br>89 #<br>90 #
 90 # Example:<br>91 # username
            # username: admin
            # password: secret
 92<br>93<br>94<br>95
            # Location of the scheduler. Only the protocol and host name need to be
 95 # specified.<br>96 url: "https:<br>97 ui:
           url: "https://localhost:8443"
 97 ui:
 98 color: true<br>99 color.theme
99 color.theme: DARK<br>100 unicode: true
100 unicode: true<br>101 expandIds: fa
101 expandIds: false<br>102 tz: UTC
102 tz: UTC<br>103 showTz:
103 showTz: false<br>104 showAgo: fals
104 showAgo: false<br>105 prettyJson: fa
105 prettyJson: false<br>106 highlightJson: fa
106 highlightJson: false<br>107 shell:
107 shell:<br>108 pr
108 prettyJson: true<br>109 highlightJson: t
109 highlightJson: true<br>110 fancyPrompt: true
110 fancyPrompt: true<br>111 rightHandPrompt:
111 rightHandPrompt: true<br>112 history.file: ${user.dir}
            history.file: ${user.dir}/.omf_history
113
      logger:
115 levels:
```
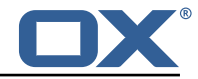

```
116 # change this to TRACE to see a detailed log of the HTTP traffic between the<br>117 # Orchestrator and the Scheduler
          # Orchestrator and the Scheduler
118 io.micronaut.http.client: INFO
```
#### **File 2 /opt/open-xchange/omf/scheduler/etc/omf-scheduler.yml**

```
1 # https :// docs.micronaut.io/latest/guide/config.html#configurationProperties
 2<br>3<br>4<br>5<br>6<br>7<br>8<br>9
     micronaut:
        4 # SSL configuration
        # Required for production environments.
        # See https://docs.micronaut.io/latest/guide/index.html#https for details.
        ssl:
           enabled: true
           9 port: 8443
           key-store:
             path: file:/opt/open-xchange/omf/certs/keystore.p12
              type: PKCS12
             ..<br>password: secret
        server:
           dual-protocol: true
          port: 8080
10 11 12 13 14 15 16 17 18 19
        http:
19 services:<br>20 # The c
20 # The omf-source service is use to collect health status and metrics from the Source<br>21 # OMF nodes. The HTTP client can be configured (ex: ssl) here by referencing
21 # OMF nodes. The HTTP client can be configured (ex: ssl) here by referencing<br>22 # https://docs.micronaut.io/latest/guide/configurationreference.html#io.micro
              22 # https :// docs.micronaut.io/latest/guide/configurationreference.html#io.micronaut.
                   http.client.ServiceHttpClientConfiguration
23 # and the subsequent sections related to micronaut.http.services.*<br>24 omf-source:
24 omf-source:<br>25 connect-t<br>26 read-time
                connect-timeout: 30s
26 read-timeout: 120s<br>27 # Example SSL conf<br>28 # ssl:
                # Example SSL configuration in case a source uses a private certificate
28 # ssl:<br>29 # tr
29 # trust-store:<br>30 # path: file<br>31 # type: PKCS<br>32 # password:
                # path: file:/opt/open-xchange/omf/certs/source.p12
                # type: PKCS12
32 # password: secret<br>33 omf-target:<br>34 connect-timeout: 30s
              omf-target:
34 connect-timeout: 30s<br>35 read-timeout: 120s
35 read-timeout: 120s<br>36 application:
36 application:<br>37 name: omf-
37 name: omf-scheduler<br>38 # Configure security
        # Configure security including basic auth: https://micronaut-projects.github.io/
              micronaut-security/latest/guide/# basicAuth
39 # Must be set to true or the Source Controller is not secure
40 security:<br>41 enabled
41 enabled: true<br>42 # Change the
           # Change the security of the open api views to anonymous so that they can be viewed
                without credentials
43 intercept-url-map:<br>
44 - pattern: /swag<br>
45 access:<br>
- isAnonymou
              - pattern: /swagger/**
                 arcase:46 - isAnonymous()<br>47 - pattern: /swagger
47 - pattern: /swagger-ui/**<br>48 access:<br>49 - isAnonymous()
                 access:
49 - isAnonymous ()<br>50 - pattern: /rapidoc<br>51 access:<br>52 - isAnonymous ()<br>53 - pattern: /redoc/*<br>54 access:<br>55 - isAnonymous ()<br>56 # https://docs.micronau
              - pattern: /rapidoc/**
                 access:
                  52 - isAnonymous ()
              - pattern: /redoc/**
                 access:
                   55 - isAnonymous ()
56 # https :// docs.micronaut.io/latest/guide/index.html#_configuring_caches
57 #caches:<br>58 #examp
58 #example:<br>59 #charse
              59 #charset: UTF-8
```
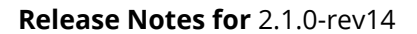

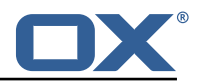

```
60 #expire-after-access: 1h<br>61 metrics:
 61 metrics:<br>62 enable<br>63 export
           enabled: true
           export:
 64 \# Creates an endpoint like http://host/prometheus - uses basic auth from<br>65 \# credentials under scheduler.http.admin
 65 # credentials under scheduler.http.admin<br>66 prometheus:
 66 prometheus:<br>67 enabled:
 67 enabled: true<br>68 step: PT1M
 68 step: PT1M<br>69 description
 69 descriptions: true<br>70 router:<br>71 # Adds api versioning:
        router:
 71 # Adds api versioning: https :// docs.micronaut.io/latest/guide/index.html#apiVersioning
           versioning:
              enabled: true
 74 parameter:<br>
75 enabled:<br>
76 names:<br>
77 header:<br>
78 enabled:<br>
79 names:
                enabled: true
                names: 'v'
             header:
                enabled: true
 79 names: 'X-API-VERSION'<br>80 # Allows the openapi views
 80 # Allows the openapi views to be seen<br>81 static-resources:
 81 static-resources:<br>82 swagger:
 82 swagger:<br>83 paths:
 83 paths: classpath:META-INF/swagger<br>84 mapping: /swagger/**
 84 mapping: /swagger/**<br>85 medoc:
 85 redoc:<br>86 path
 86 paths: classpath:META-INF/swagger/views/redoc<br>87 mapping:/redoc/**
 87 mapping: /redoc/**<br>88 rapidoc:
 88 rapidoc:<br>89 paths:
 89 paths: classpath:META-INF/swagger/views/rapidoc<br>90 mapping: /rapidoc/**
 90 mapping: /rapidoc/**<br>91 swagger-ui:
 91 swagger-ui:<br>92 paths: cl
 92 paths: classpath:META-INF/swagger/views/swagger-ui<br>93 mapping: /swagger-ui/**
 93 mapping: /swagger-ui/**<br>94 ---
 94 ---
 95 scheduler:<br>96 # Must b
        # Must be unique for each Scheduler instance.
 97 # Be very careful when changing this value , as it is also used to determine the
              transactional ID for writing
 98 # batches into Kafka topics for each Scheduler node.<br>99 id: 'scheduler-0'
99 id: 'scheduler-0'<br>100 hostname: ''
        hostname: '
101 window:<br>102 # If
           # If more than this many batches are created as part of a new Window, don't return the
                  list of
103 # Batch IDs as part of the Window creation result DTO , as they would just be too many
                to display
104 # in the first place (also affects the debug logging):<br>105 batch.id.threshold: 50
105 batch.id.threshold: 50<br>106 # If more than this may
           # If more than this many context IDs are assigned as part of a new Window, don't
                return the list of
107 # context IDs as part of the Window creation result DTO , as they would just be too
                many to display
108 # in the first place:<br>109 context.id.threshold:
           context.id.threshold: 50
110 batch:<br>111 bres
111 presync:<br>112 # Max
112 # Max number of contexts in a batch<br>113 size: 10
113 size: 10<br>114 # Strate
114 # Strategy to use when creating batches.<br>115 # Current supported strategies:
             # Current supported strategies:
116 \# - fill-first: create batches up to the batch size then create the next batch 117 \# - fill-equal: create batches of equal size
117 # - fill-equal: create batches of equal size<br>118 strategy: fill-equal
118 strategy: fill-equal<br>119 cutover:
119 cutover:<br>120 size:
            size: 10
121 strategy: fill-equal<br>122 preprovisioning:
           preprovisioning:
123 size: 10
124 strategy: fill-equal<br>125 kafka:
        kafka:
126 wait: false
```
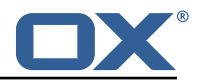

```
127 queues:<br>128 batch
128 batch: "omf-batch"<br>129 response: "omf-res
129 response: "omf-response"
130 resize:<br>131 batch
131 batch: true<br>132 response: t
132 response: true<br>133 record.header.en
          record.header.enhance: true
134 topic:<br>135 list
135 list:
               timeout: -1s137 describe:<br>138 timeout
138 timeout: -1s<br>139 retry:
139 retry:<br>140 atte
140 attempts: 3<br>141 wait: 3s
                  wait: 3s
142 create:<br>143 # whe
143 # whether topics should be created whan a source is created or synced (true) or
144 # whether we make use of auto-creation instead (old behaviour prior to 2.1.0-6):
145 enabled: true<br>146 timeout: -1s
146 timeout: -1s<br>147 partitions:
147 partitions: 2<br>148 replication.f
148 replication.factor: 0<br>149 config:
               confir:150 retention.ms: 432000000<br>151 workers:
151 workers:<br>152 allow:
152 allow:<br>153 # al
153 # allow Worker shutdown via the REST API
154 shutdown: false<br>155 # allow overrid
155 # allow overriding the Sources Workers subscribe to via the REST API
156 changeSources: false<br>157 http:
157 http:
158 users:<br>159 # U
              # Users defined here can have roles OMF_ADMIN or OMF_USER. Users without a role
                   automatically have role OMF_USER
160 # assigned. Users with the role OMF_ADMIN have access to every REST API method.
                   OMF_USER role is restricted to
161 # a subset of the REST API.
162 admin:<br>163 pass
                password: secret
164 role: OMF_ADMIN<br>165 comfuser:
165 omfuser:<br>166 passwo
                password: secret
167 role: OMF_USER<br>168 admin.controller.pa
168 admin.controller.path: /omf/scheduler/admin<br>169 migration.controller.path: /omf/scheduler/m
           169 migration.controller.path: /omf/scheduler/migration
170 user.controller.path: /omf/scheduler/user<br>171 metrics:
171 metrics:<br>172 migrat
172 migration:<br>173 enabled:
173 enabled: true<br>174 leadership:
174 leadership:<br>175 enabled:
175 enabled: true<br>176 batchresponse:
176 batchresponse:<br>177 enabled: tru
177 enabled: true<br>178 percentiles:
178 percentiles: true<br>179 schedulers:
179 schedulers:<br>180 enabled:
180 enabled: true<br>181 source:
181 source:<br>182 enabl
182 enabled: true<br>183 target:
183 target:<br>184 enabl
184 enabled: true<br>185 monitor:
           monitor:
186 windows:<br>187 enable
187 enabled: true<br>188 interval: 5m
188 interval: 5m<br>189 delay: 30s
189 delay: 30s<br>190 batches:
190 batches:<br>191 enable
191 enabled: true<br>192 interval: 5m
192 interval: 5m<br>193 delav: 30s
193 delay: 30s
194 sources:<br>195 enable
195 enabled: true<br>196 interval: 5m
                interval: 5m
```
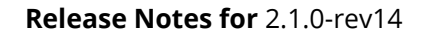

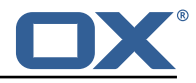

```
197 delay: 30s<br>198 targets:
198 targets:<br>199 enable
199 enabled: true<br>200 interval: 5m
200 interval: 5m<br>201 delay: 30s
201 delay: 30s<br>202 contextmappir
202 contextmappings:
                enabled: true
204 interval: 5m
205 delay: 30s
              usermappings:
207 enabled: true<br>208 interval: 60m
208 interval: 60m<br>209 delay: 5m
209 delay: 5m<br>210 migrationeve
210 migrationevents:<br>211 migrationevents:
                enabled: true
212 interval: 5m
213 delay: 30s
214 workers:<br>215 enable
215 enabled: true<br>216 idle.since: [
              idle.since: [5m, 10m, 30m]
217 orphan-check:<br>218 context.bat
         context.batch.size: 50
219
220 jackson:<br>221 bean-i
221 bean-introspection-module: true<br>222 serialization:
        serialization:
223 indent-output: true<br>224 writeDatesAsTimesta
           writeDatesAsTimestamps: false
225 - - -<br>226 dat
226 datasources:<br>227 # Used to
        # Used to persist scheduling data
228 scheduler:<br>229 # url sh
229 # url should use createDatabaseIfNotExist=true if the database will not<br>230 # already exist: https://dev.mysql.com/doc/connector-i/8.0/en/connector
           # already exist: https://dev.mysql.com/doc/connector-j/8.0/en/connector-j-reference-
                 configuration-properties.html
231 url: jdbc:mysql://localhost:3306/scheduler?createDatabaseIfNotExist=true<br>232 username: root
232 username: root<br>233 password: my-s
233 password: my-secret-pw
234 driverClassName: org.mariadb.jdbc.Driver<br>235 dialect: MYSQL
235 dialect: MYSQL<br>236 maximumPoolSiz
236 maximumPoolSize: 10<br>237 maxLifetime: 180000
           maxLifetime: 180000
238 # Used to create/drop databases for sources. This is not really the "default" data
             source
239 # but we need to use default because of bug https :// github.com/micronaut-projects/
              micronaut-data/issues /598s
240 default:
241 url: jdbc:mysql://localhost:3306/<br>242 username: root
242 username: root<br>243 password: my-s
243 password: my-secret-pw<br>244 driverClassName: org.m
244 driverClassName: org.mariadb.jdbc.Driver
245 dialect: MYSQL<br>246 maximumPoolSiz
246 maximumPoolSize: 5<br>247 maxLifetime: 18000
           maxLifetime: 180000
248
249 endpoints:<br>250 loggers:
250 loggers:<br>251 enable
           enabled: true
252 sensitive: true<br>253 health:
253 health:<br>254 disco
254 discovery-client:<br>255 enabled: false
255 enabled: false<br>256 sources:
256 sources:<br>257 enable
257 enabled: false<br>258 targets:
258 targets:<br>259 enable
259 enabled: false<br>260 liquibase:
260 liquibase:<br>261 # fails
           # fails with missing transition, might be fixed in later Micronaut releases
262 enabled: false
263 info:
           enabled: true
265 sensitive: true
```
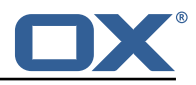

```
266 sourceCodeOrigin:<br>267 enabled: true
              enabled: true
268 location: file:/opt/open-xchange/omf/scheduler/share/SourceCodeOrigin.txt
269<br>270
270 zookeeper:<br>271 server:
271 server: zookeeper:2181<br>272 blockUntilConnected: t
        blockUntilConnected: true
273 maxConnectedWaitTime: 30s<br>274 sessionTimeout: 1m
274 sessionTimeout: 1m<br>275 connectionTimeout:
        connectionTimeout: 15s
276 maxCloseWait: 15s<br>277 waitForShutdownTi
277 waitForShutdownTimeout: 15s<br>278 connectionRetry:
278 connectionRetry:<br>279 baseSleepTime:
279 baseSleepTime: 5s<br>280 maxSleepTime: 30s
280 maxSleepTime: 30s<br>281 maxRetries: 50
      maxRetries: 50
282<br>283
      kafka:
284 bootstrap:<br>285 servers:
           285 servers: kafka-1:9092 , kafka-2:9092 , kafka-3:9092
286 producers:<br>287 batch-pr
287 batch-producer:<br>288 enable.idempo
              enable.idempotence: true
289 # This enables transactions for the Batch Producer<br>290 # The value must be unique per application, but sh
290 # The value must be unique per application, but should<br>291 # not change for the same app after a crash, etc.
             # not change for the same app after a crash, etc.
292 # Note that if you only want to allow a single Scheduler instance to be capable of<br>293 # writing Batches into the Kafka topics, then change this to be the same value
              # writing Batches into the Kafka topics, then change this to be the same value
                    across
294 # all Scheduler instances as Kafka will fence them (see PRODUCER_FENCED).<br>295 # But if you want all Scheduler instances to be able to write batches int
              # But if you want all Scheduler instances to be able to write batches into Kafka
                    topics ,
296 # use a unique value for each Scheduler instance:<br>297 transactional.id: $fscheduler.id}
              transactional.id: ${scheduler.id}
298 #consumers:<br>299 #response
          299 #response-consumer:
300301 mail:
        # whether to send emails
303 enabled: false<br>304 uindow:
304 window:<br>305 # whe
            # whether to send emails when a Window succeeds:
306 success: false<br>307 # whether to s
            # whether to send emails when a Window fails:
308 failure: true
309 # mandatory , must be set to be able to send emails and it
310 # must be a valid email address in the form localpart@domain , or sending will fail:
311 from: ${scheduler.id}@example.com<br>312 # whom to send those mails to (can
312 # whom to send those mails to (can be a comma separated list):
         to:
314 cc:
315 bcc:<br>316 # te
         # text to include in the subject line, wrapped in []:
317 subject.id:<br>318 smtp:
318 smtp:<br>319 hos
319 host: localhost<br>320 mort: 25
320 port: 25<br>321 # leave
           \frac{1}{4} leave empty for no authentication:
322 username:<br>323 password:
323 password:
324 # SMTP, SMTPS or SMTP_TLS (SMTP with mandatory StartTLS):<br>325 transport: SMTP
325 transport: SMTP<br>326 # whether to al
326 # whether to allow SMTP without StartTLS:<br>327 smtp.plain: true
327 smtp.plain: true<br>328 tls:
328 tls:<br>329 #
329 # whether to trust all SMTP server keys<br>330 trustall: false
330 trustall: false<br>331 # whether to ve
331 # whether to verify SMTP server keys<br>332 verify: true
              verify: true
333<br>334
      liquibase:
335 datasources:
```
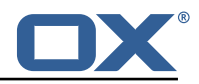

<span id="page-11-0"></span>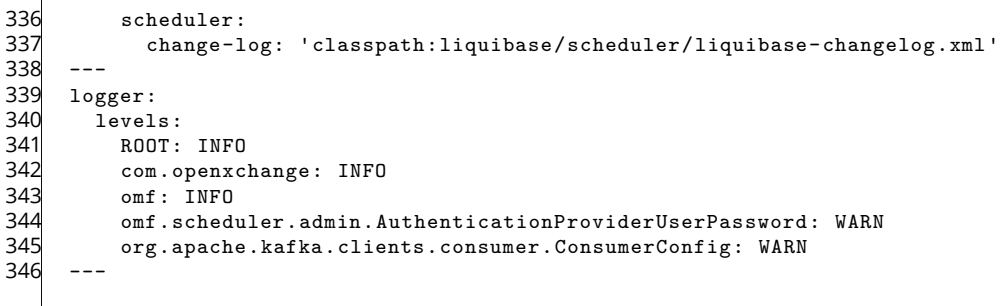